# iOS Player

## Example of player for iOS

This player can be used to play any type of stream on Web Call Server

- RTSP
- WebRTC
- RTMP

On the screenshot below an RTSP stream is being playing.

In the input fields

- 192.168.2.107 in the URL is the address of the WCS server
- stream name is entered in to the 'Play Stream' field (RTSP URL in this case)

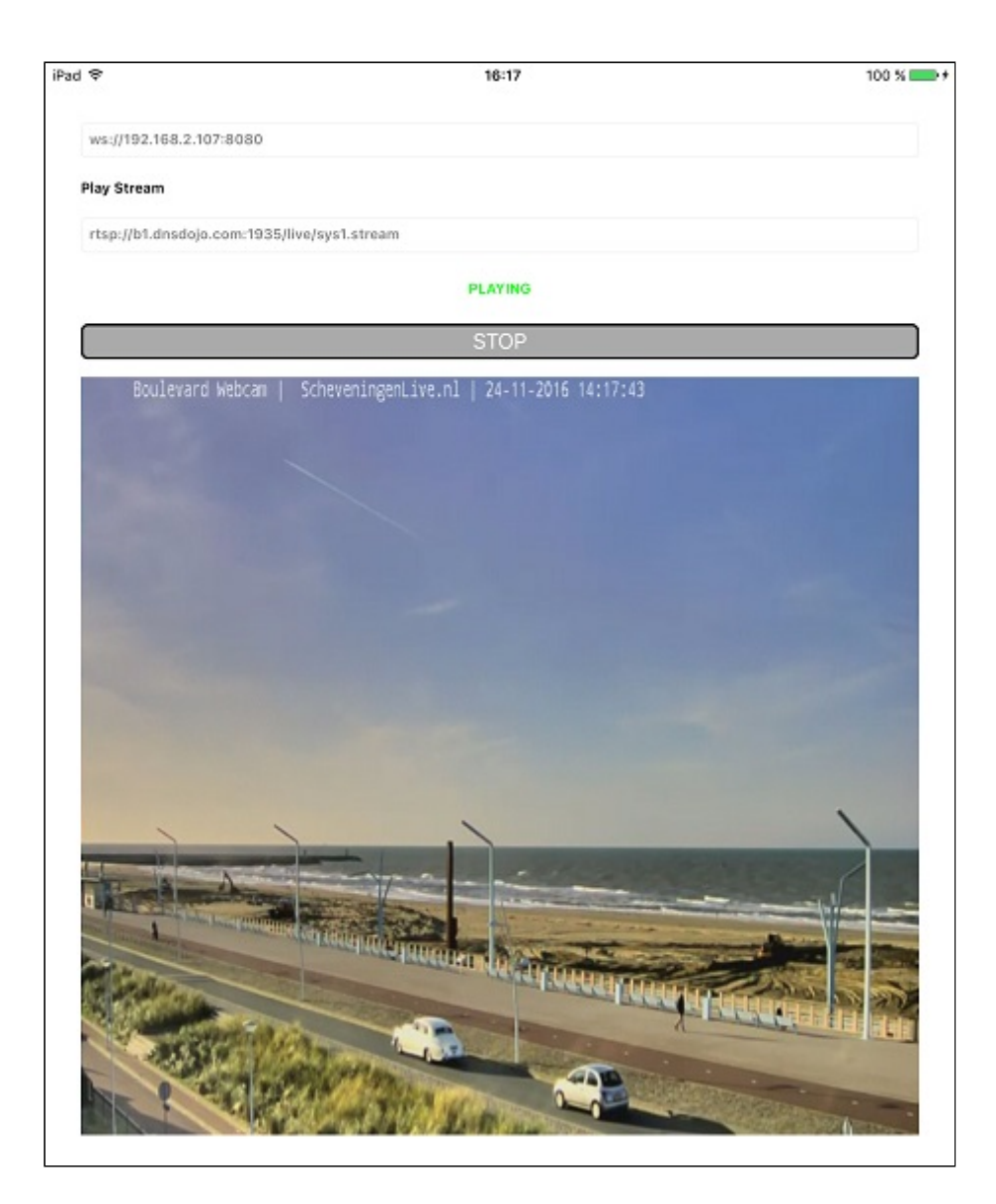

## Analyzing the example code

To analyze the code, let's take Player example, which is available [here.](https://github.com/flashphoner/wcs-ios-sdk-samples/blob/905935fbd4319993703331c4809a3ad89ed33f96/WCSExample/Player)

View class for the main view of the application: ViewController (header file [ViewController.h;](https://github.com/flashphoner/wcs-ios-sdk-samples/blob/905935fbd4319993703331c4809a3ad89ed33f96/WCSExample/Player/ViewController.h) implementation file [ViewController.m](https://github.com/flashphoner/wcs-ios-sdk-samples/blob/905935fbd4319993703331c4809a3ad89ed33f96/WCSExample/Player/ViewController.m)).

## 1. Import of API

[code](https://github.com/flashphoner/wcs-ios-sdk-samples/blob/905935fbd4319993703331c4809a3ad89ed33f96/WCSExample/Player/ViewController.m#L12)

#import <FPWCSApi2/FPWCSApi2.h>

### 2. Session creation

#### FPWCSApi2.createSession [code](https://github.com/flashphoner/wcs-ios-sdk-samples/blob/905935fbd4319993703331c4809a3ad89ed33f96/WCSExample/Player/ViewController.m#L30)

The options include:

- URL of WCS server
- appKey of internal server-side REST hook application (defaultApp)

```
FPWCSApi2SessionOptions *options = [[FPWCSApi2SessionOptions alloc] init];
options.urlServer = _connectUrl.text;
options.appKey = @"defaultApp";
NSError *error;
FPWCSApi2Session *session = [FPWCSApi2 createSession:options error:&error];
```
#### 3. Connection to the server

FPWCSApi2Session.connect [code](https://github.com/flashphoner/wcs-ios-sdk-samples/blob/905935fbd4319993703331c4809a3ad89ed33f96/WCSExample/Player/ViewController.m#L67)

[session connect];

#### 4. Receiving the event confirming successful connection

```
code
```
On this event, stream playback is started

```
- (void)onConnected:(FPWCSApi2Session *)session {
  [self changeViewState:_remoteStreamName enabled:NO];
  [self playStream];
```
### 5. Stream playback

FPWCSApi2Session.createStream, FPWCSApi2Stream.play [code](https://github.com/flashphoner/wcs-ios-sdk-samples/blob/905935fbd4319993703331c4809a3ad89ed33f96/WCSExample/Player/ViewController.m#L71)

Object with the following stream options is passed to createStream method:

- stream name
- view to display video

```
- (FPWCSApi2Stream *)playStream {
   FPWCSApi2Session *session = [FPWCSApi2 getSessions][0];
   FPWCSApi2StreamOptions *options = [[FPWCSApi2StreamOptions alloc] init];
   options.name = _remoteStreamName.text;
   options.display = _remoteDisplay;
   NSError *error;
   FPWCSApi2Stream *stream = [session createStream:options error:nil];
   if(![stream play:&error]) {
```

```
UIAlertController * alert = [UIAlertController
                                     alertControllerWithTitle:@"Failed to
play"
                                     message:error.localizedDescription
preferredStyle:UIAlertControllerStyleAlert];
       UIAlertAction* okButton = [UIAlertAction
                                   actionWithTitle:@"Ok"
                                   style:UIAlertActionStyleDefault
                                   handler:^(UIAlertAction * action) {
                                   }];
        [alert addAction:okButton];
        [self presentViewController:alert animated:YES completion:nil];
   return stream;
```
## 6. Disconnection

FPWCSApi2Session.disconnect [code](https://github.com/flashphoner/wcs-ios-sdk-samples/blob/905935fbd4319993703331c4809a3ad89ed33f96/WCSExample/Player/ViewController.m#L159)

- (void)startButton:(UIButton \*)button { [self changeViewState:button enabled:NO]; if ([button.titleLabel.text isEqualToString:@"STOP"]) { if ([FPWCSApi2 getSessions].count) { FPWCSApi2Session \*session = [FPWCSApi2 getSessions][0]; NSLog(@"Disconnect session with server %@", [session getServerUrl]); [session disconnect]; } else { NSLog(@"Nothing to disconnect"); [self onDisconnected]; } else { [self changeViewState:\_connectUrl enabled:NO]; [self connect];

7. Receiving the event confirming successful disconnection

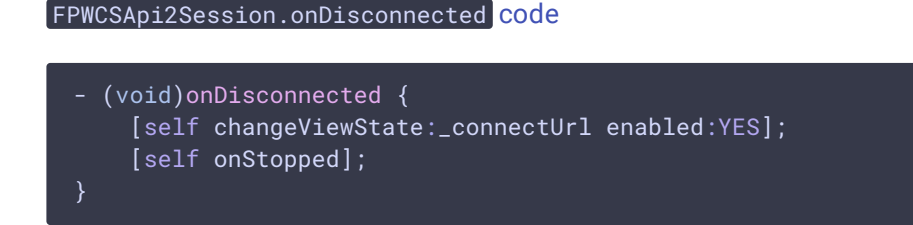